#### **CS Call Management – Installation Overview**

CS Call Management is a "network" application that includes Both LAN and Telos communication links. Designed for use with the Telos TWOx12, NX, HX and VX systems. The package includes both the call screening module CSScreener and the show scheduler CSShowScheduler for scheduling topic information and access to a contact database. These programs are used by different departments running on different computers so the installation is in two parts.

The first step is the "server" installation wich is run once to create a common directory or "**File Server**" where all of the programs and data will be stored. This installation does NOT add or run any applications on this computer.

For VX Systems that are only using the Call Screening functions, the File Server can be installed on a computer on the LiveWire network with a shared directory as the File Server. Stations using CS Contest Management and/or Center Stage Live, should install the File Server on the Stations local area network. This will require Dual Network cards for the Call Screening workstations.

Second, the "Client" installations are used to install the various modules on the appropriate computers. The client install will register the software and create a shortcut pointing to the program in the file server directory created during the server installation. *Note: The user will require full rights to the File Server directory.*

### **Where to Install the CS Call Management Clients**

The CS Call Management package is very compact and does not require a lot of computing power or disk space and can be installed on any Windows computer. However, the computer will need network access to the CS Call Management File Server directory and the user will require full rights in order to access and maintain caller information. If connected to our CS Contest Maintenance package and/or Center Stage Lives Data Casting processes, the user will also require access to the CS Contest Management and/or Center Stage Live Installation directories.

The CSScreener call screening module will also require a network connection to the Telos system.

**System Requirements:** CS Call Management File Server will require 25-50meg of disk space. There are no server applications as the "server" is simply a common data storage area. Workstations will need the appropriate network cards and access to the file server directory and Telos Network (VX LiveWire Network).

#### **CS Call Management Clients**

Once the Server installation is completed, the following clients can be installed on all necessary workstations using the setup program from the associated Client subdirectory.

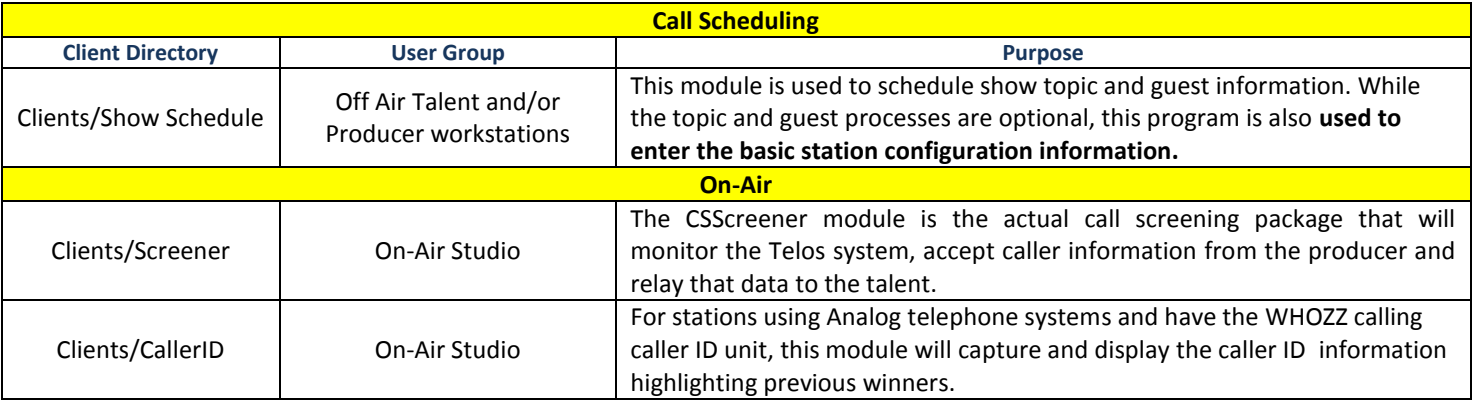

# **Installation for CS Call Management**

The CS Call Management installation process follows the Standard Microsoft installation procedures with on-line instructions. **You will need to be logged in as an Administrator to install the applications**. Once installed and configured, the program can be run with user level rights.

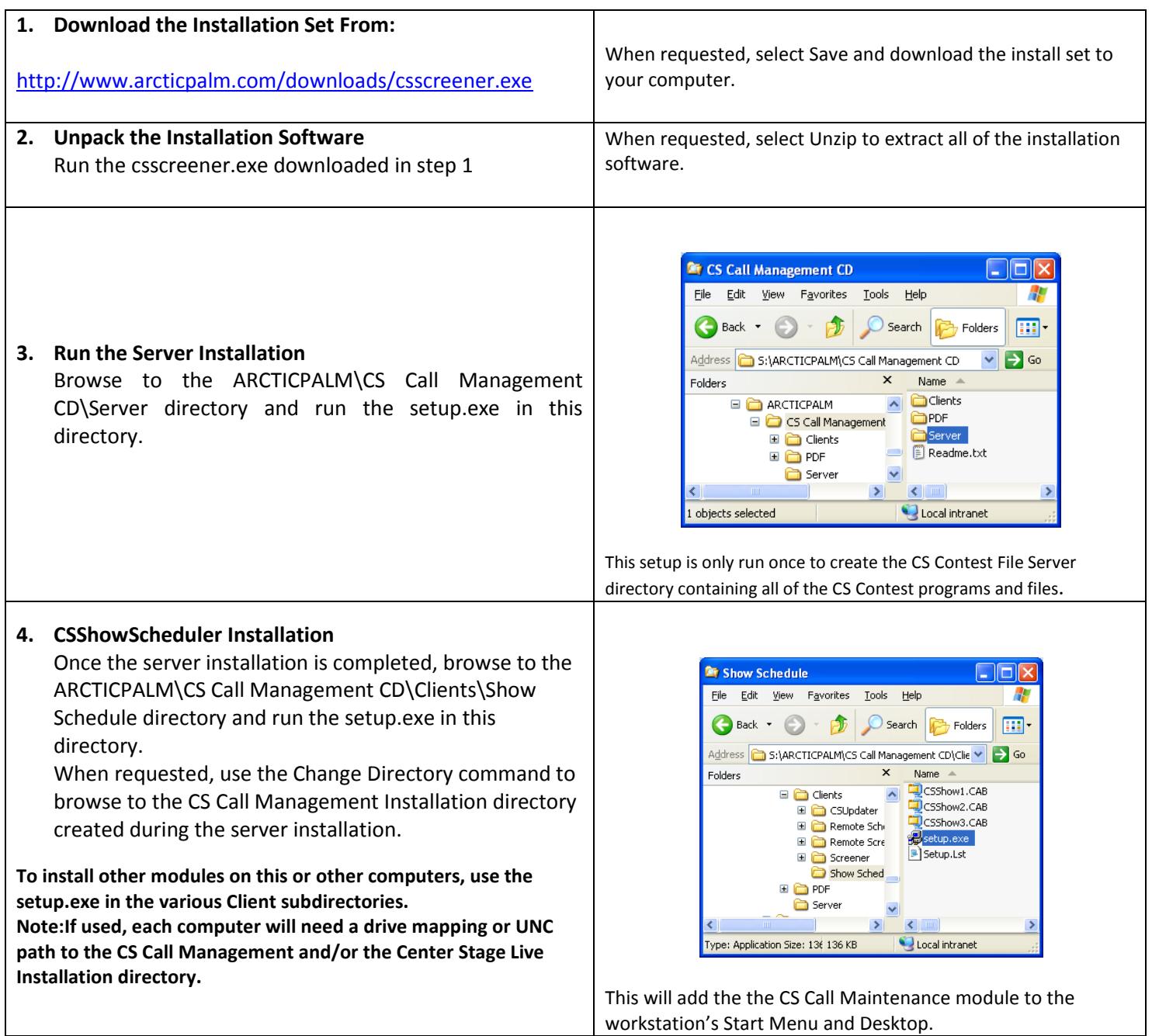

**\*\*Note: CS Call Management is designed to run on all versions of Windows and includes some older drivers for earlier versions of windows. As such, you may see the warning about installing an older version of a driver. If so, ALWAYS select KEEP to keep the existing version.**

# **CS Call Management Configuration**

The following is a brief description of the configuration settings required for CS Call Management. This is controlled by the show scheduling program. This only needs to be done once and is used by all other CS Call Management applications. For detailed configuration settings see the **CS Show Scheduler User Guide.PDF** in the PDF directory of the CD.

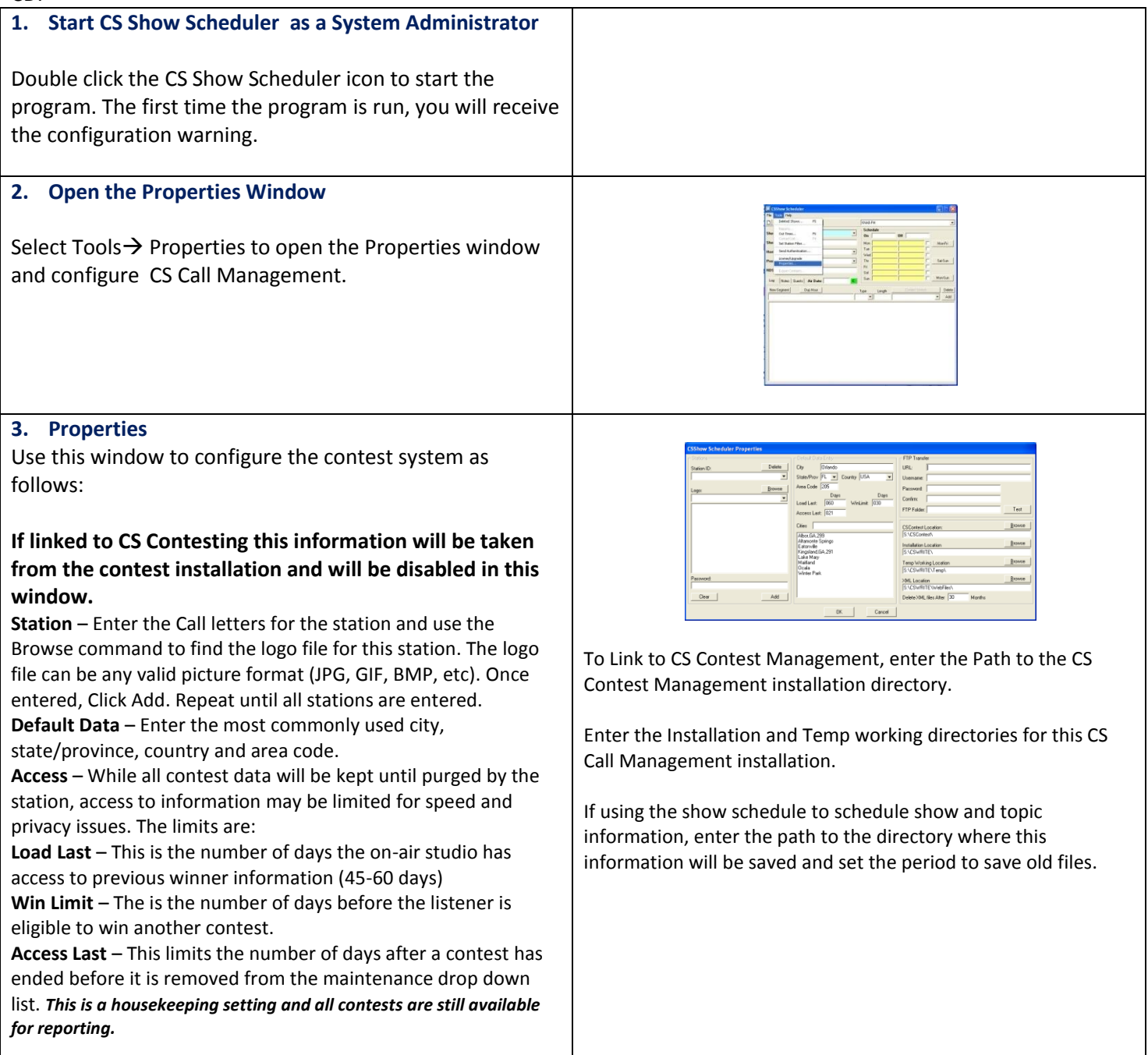

## **CS Screener Installation**

Once the configuration settings have been updated, we may install and configure the screening application, CSScreener. For detailed information, see the CSScreener.PDF in the PDF directory of the install set.

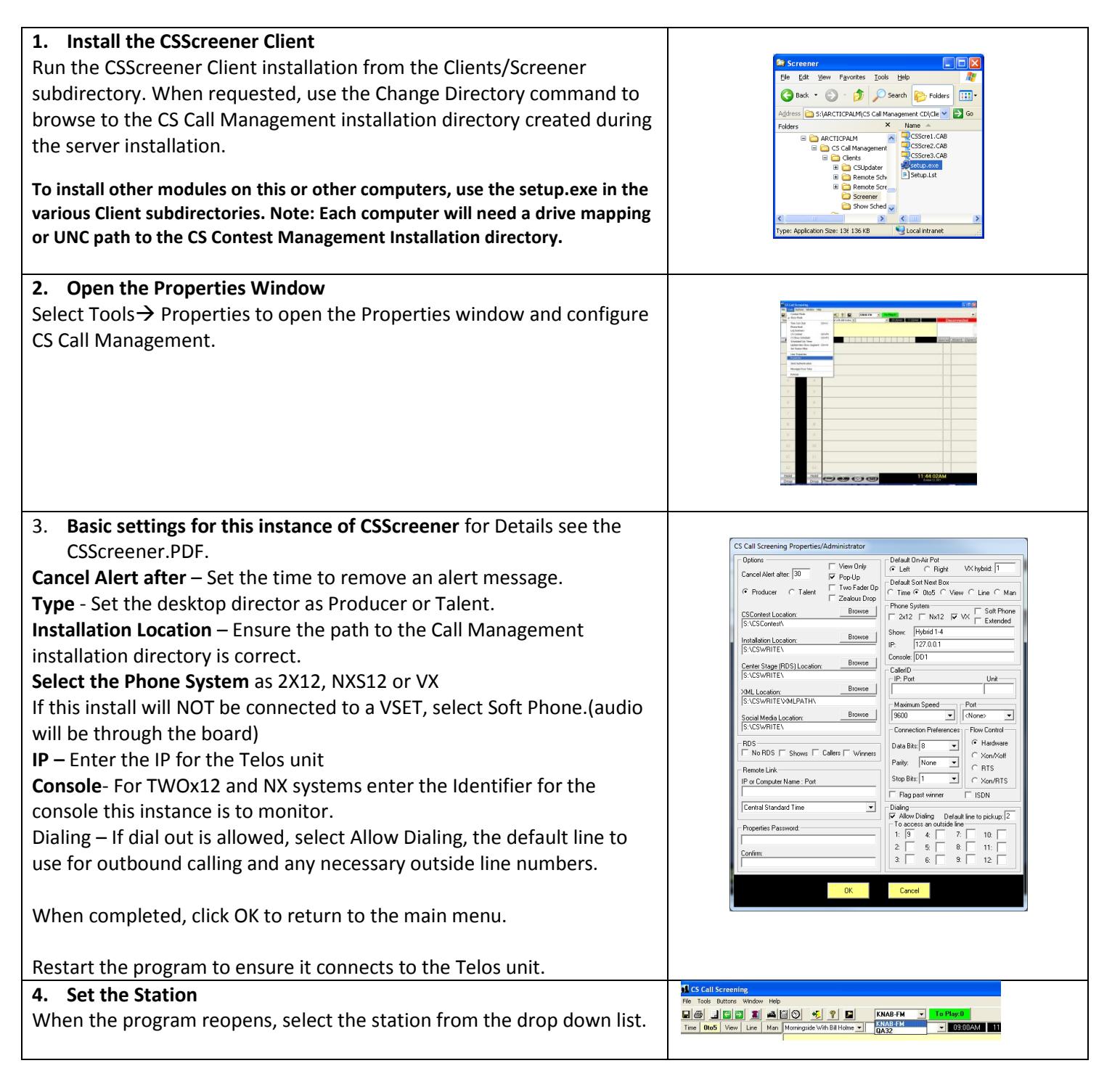